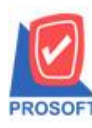

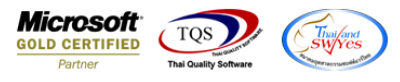

## **ระบบ Sales Order**

 $\blacktriangleright$  ฟอร์มขายสดสามารถ Design เพิ่มแสดง Column เลขที่ใบจ่ายสินค้า WH ได้

1.เข้าที่ระบบ Sales Order >SO Data Entry>ขายสด

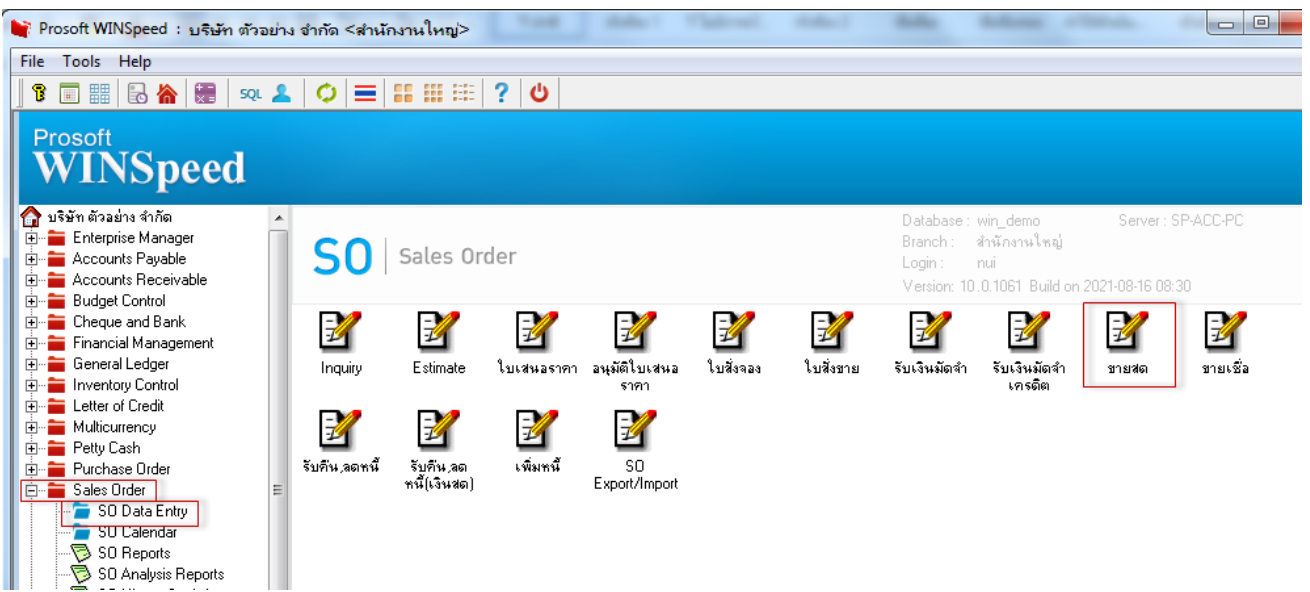

2.เลือก Form > Print > Design > Click ขวา Design เพิ่มคอลัมภ์ "wh\_docuno"

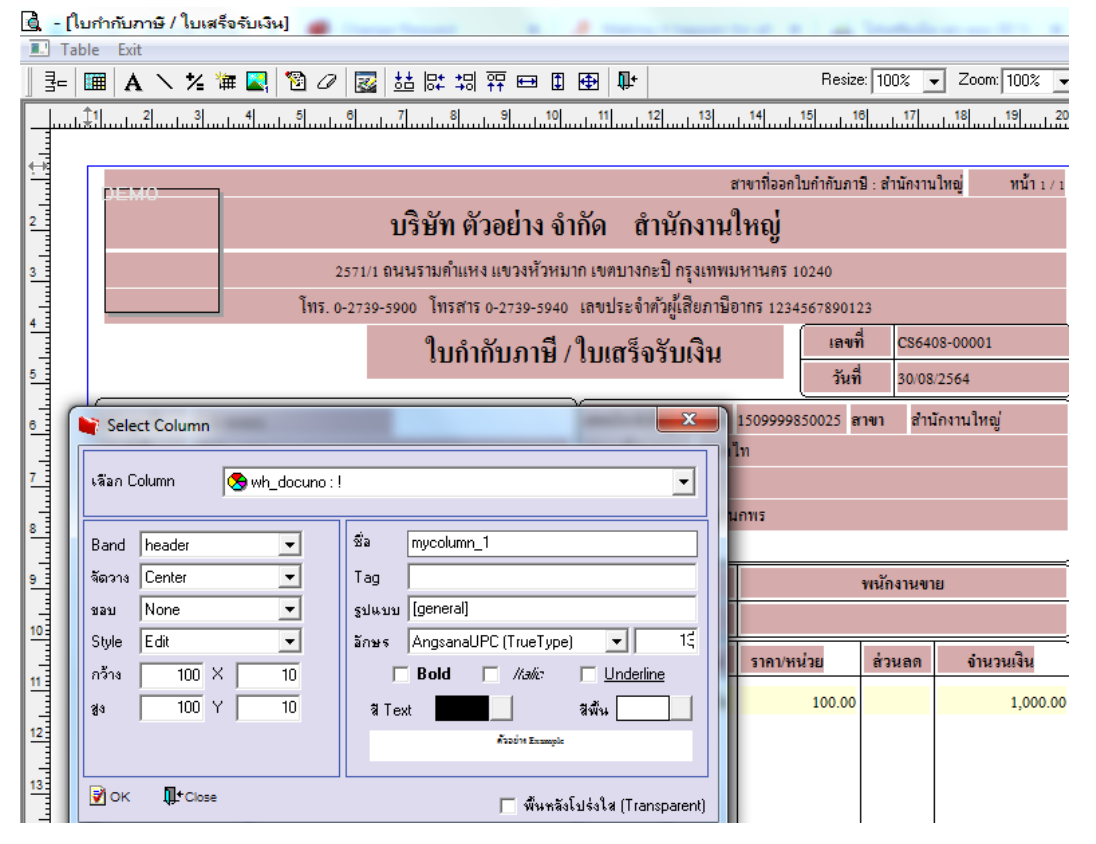

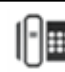

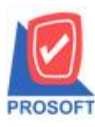

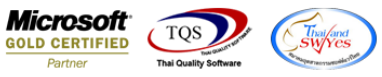

3.ขั้นตอนการ Save ให้ออกจากโหมด Design เลือก Tool > save as report > เลือก path ที่เก็บ ตั้งชื่อฟอร์มช่อง Report name แล้ว

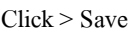

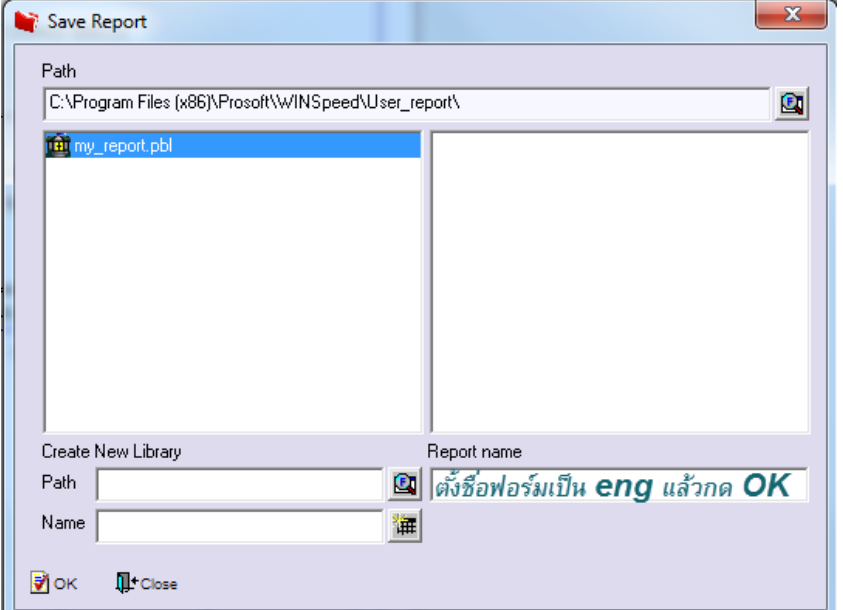

## **ตัวอย่าง** ฟอร์มที่เพิ่ม wh\_docuno

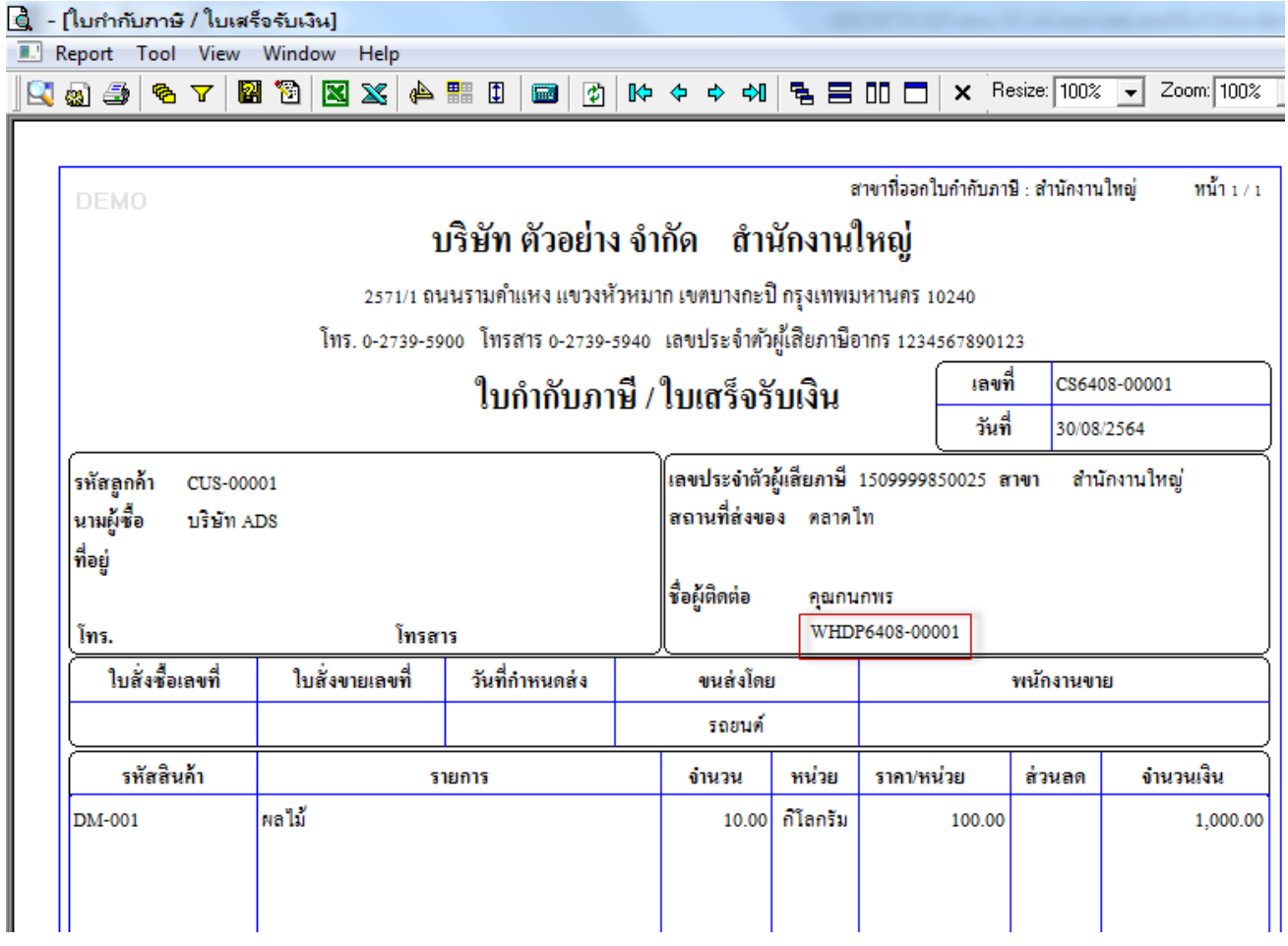

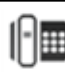